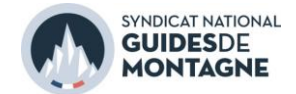

# **MODE D'EMPLOI DES FORUMS PRO-MONTAGNE**

Avant toute utilisation des forums, nous vous invitons à prendre connaissance de leur [charte d'utilisation](https://pro-montagne.net/Charte_pro-montagne_v1.pdf).

#### **SOMMAIRE**

[Se connecter aux forums](#page-0-0)

[Consulter les sujets et répondre](#page-1-0)

[Créer un nouveau sujet](#page-2-0)

[Gérer les notifications par e-mail](#page-3-0)

### <span id="page-0-0"></span>**SE CONNECTER AUX FORUMS**

*Tout adhérent SNGM peut accéder au forum Pro-Montagne.*

- 1. Se connecter à l'adresse [www.pro-montagne.net](http://www.pro-montagne.net/)
- 2. Entrer l'identifiant et le mot de passe puis cliquer sur Me connecter *Les identifiants de connexion sont les mêmes que ceux du coin des guides. Pour modifier votre mot de passe : rendez-vous sur [le coin des guides,](https://sngm.com/index.php/accueil-principal) Rubrique Mon compte puis Identifiants*

*En cas d'oubli de mot de passe : rendez-vous sur [le coin des guides,](https://sngm.com/index.php/accueil-principal) puis Mot de passe oublié ?*

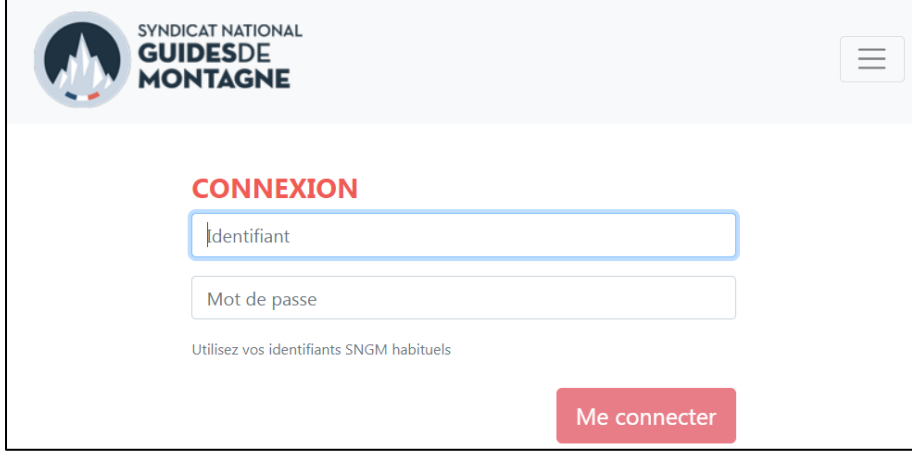

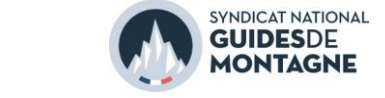

## <span id="page-1-0"></span>**CONSULTER LES SUJETS ET REPONDRE**

1. Sélectionner un des forums.

*Apparait alors la liste des sujets publiés sur ce forum en commençant par le plus récent. Pour chaque sujet, il est possible de consulter le titre, le nombre de réponses et la date de la dernière réponse.*

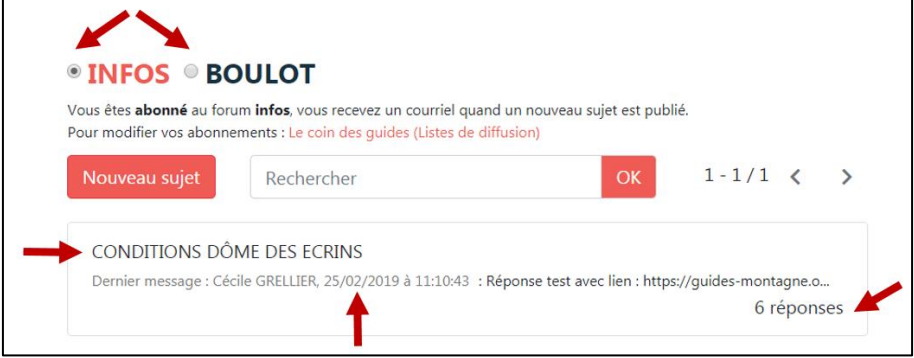

- 2. Pour consulter l'ensemble des messages d'un sujet et/ou y répondre, cliquer sur le titre du sujet.
- 3. Consulter le message d'origine et les différentes réponses. Cliquer sur Répondre pour ajouter un message.

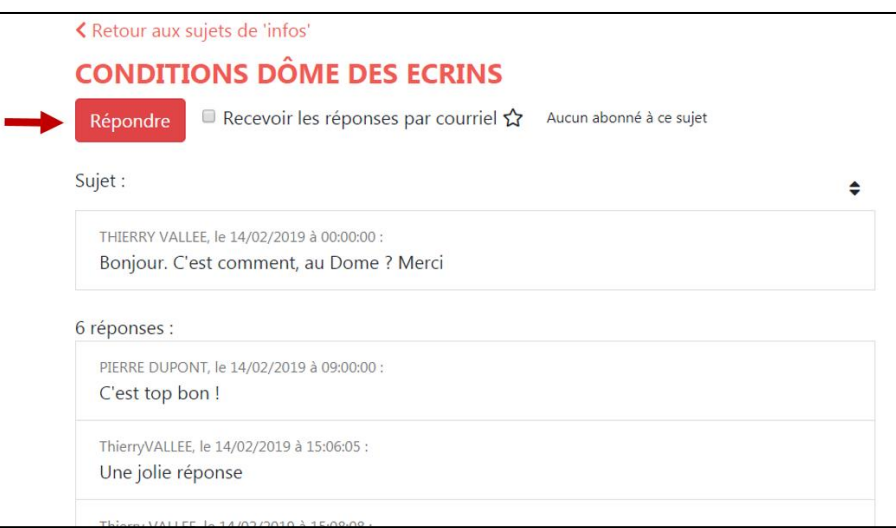

4. Rédiger le message et cliquer sur Publier ma réponse

*Il est possible de saisir des liens internet dans le contenu du message.*

*Il est possible de joindre des pièces jointes (photos, documents) en utilisant la fonction « Ajouter des documents ».*

*Tout message est automatiquement signé du nom et prénom de l'utilisateur.*

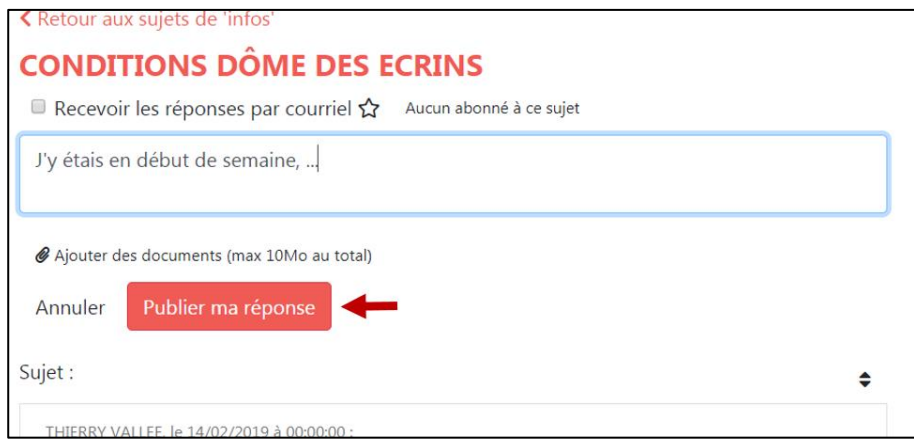

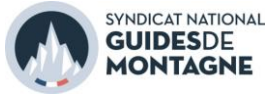

#### <span id="page-2-0"></span>**CREER UN NOUVEAU SUJET**

1. Sélectionner le forum concerné selon l'objet de votre sujet : Infos ou Boulot

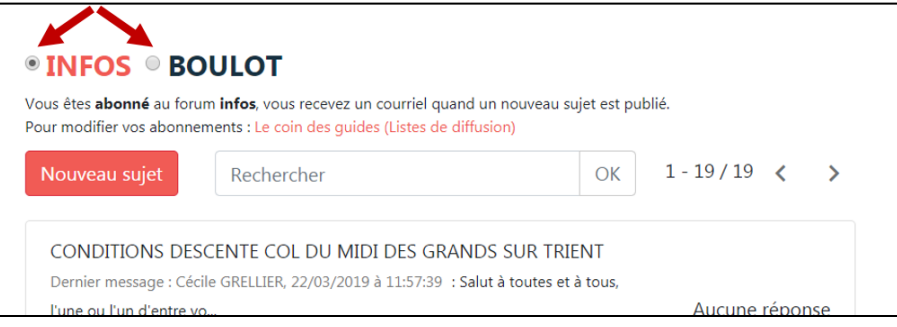

2. S'assurer que le sujet n'a pas été traité récemment en utilisant la fonction recherche. Saisir un ou plusieurs mots-clés, cliquer sur OK et vérifier les résultats.

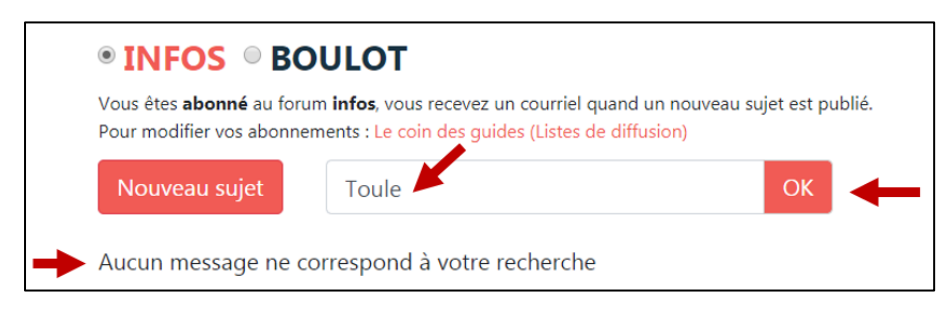

3. Cliquer sur Nouveau sujet. Remplir le titre du nouveau sujet de manière explicite. Rédiger le contenu du message. Cliquer sur publier

*Il est possible de saisir des liens internet dans le contenu du message.*

*Il est possible de joindre des pièces jointes (photos, documents) en utilisant la fonction « Ajouter des documents ».*

*Tout message est automatiquement signé du nom et prénom de l'utilisateur.*

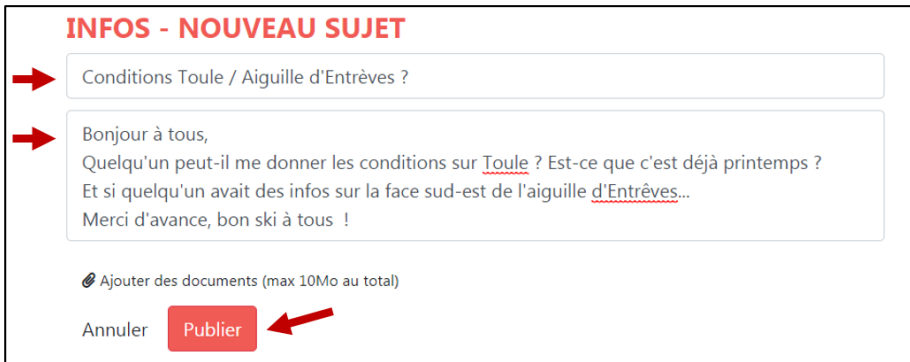

4. Le nouveau sujet apparait dans la liste des sujets et est maintenant visible de tous les utilisateurs. Le nombre de réponse s'affiche depuis la page d'accueil.

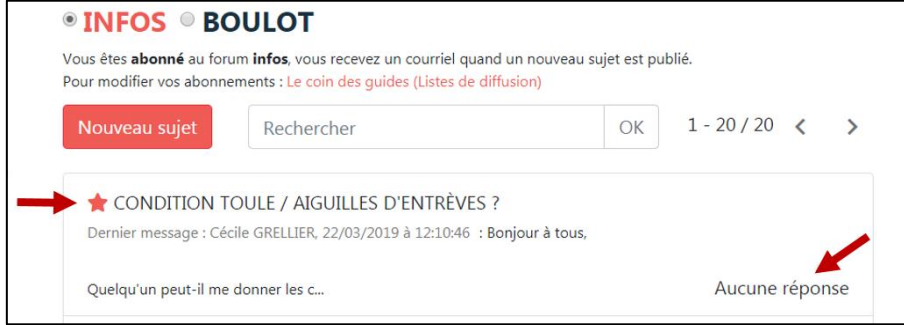

Syndicat National des Guides de Montagne Alpespace - Le Neptune - 50, voie Albert Einstein - Francin – 73800 PORTE-DE-SAVOIE 04 79 68 51 05 - accueil@sngm.com - [www.sngm.com](http://www.sngm.com/) Page 3/5

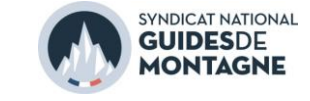

### <span id="page-3-0"></span>**GERER LES NOTIFICATIONS PAR E-MAIL**

*En plus de la consultation des messages à l'adresse pro-montagne.net, les utilisateurs peuvent choisir de recevoir des copies par e-mails des messages publiés sur les forums Infos ou Boulot.*

#### S'abonner à un forum

L'utilisateur qui choisit de s'abonner à un forum recevra un e-mail à chaque fois qu'un nouveau sujet est créé sur ce forum. Attention : les notifications par e-mail ne concerne que le premier message de création d'un sujet, elles ne concernent pas les réponses qui seront apportées à ce sujet (voir **suivre un sujet)**.

1. Depuis le coin des guides, dans Mon compte> Forums, l'utilisateur peut gérer ses abonnements.

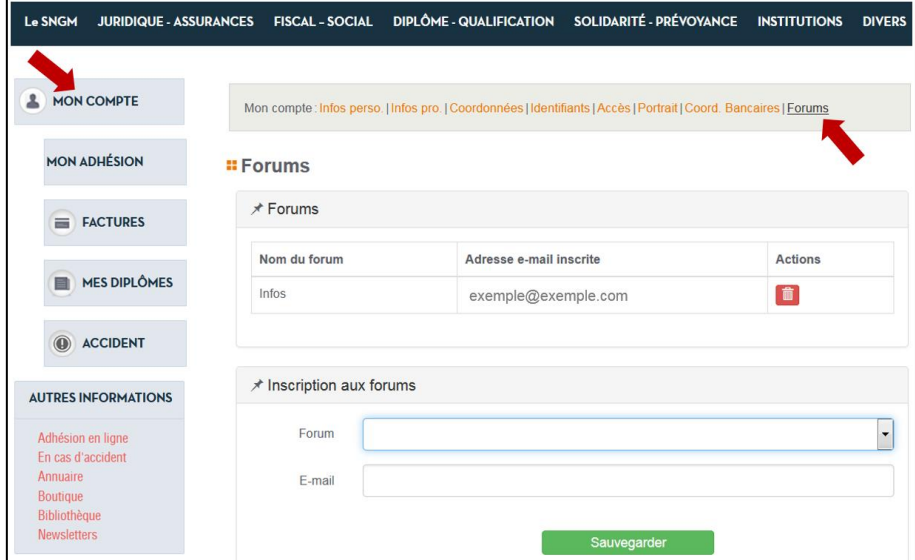

*La rubrique* Forums *indique les forums qui font l'objet d'un abonnement et l'adresse e-mail associée. Pour se désinscrire d'un forum : cliquer sur l'icône rouge « poubelle ».*

*La rubrique* Inscription à un forum *permet de s'abonner à un nouveau forum : sélectionner le forum souhaité dans la liste déroulante, indiquer une adresse e-mail puis cliquer sur sauvegarder.*

<span id="page-3-1"></span>2. Sur pro-montagne.net, l'utilisateur voit à tout moment s'il est abonné aux forums pro-montagne :

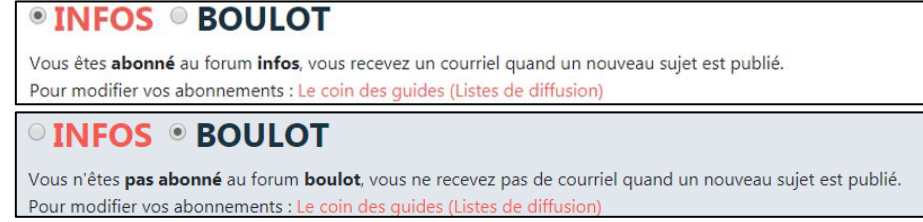

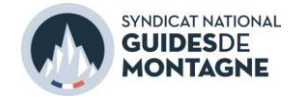

#### Suivre un sujet

Si un sujet intéresse un utilisateur, il peut choisir de suivre la discussion. Ainsi il recevra un e-mail à chaque réponse apportée à ce sujet. Cette option nécessite d'être au préalable abonné au forum correspondant.

1. Ouvrir le sujet concerné et cocher « Recevoir les réponses par courriel ».

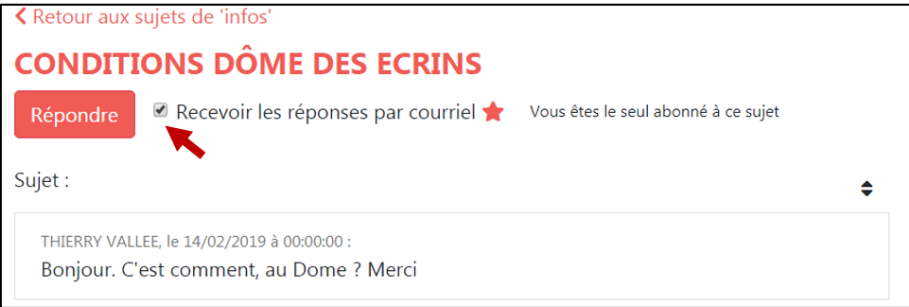

2. De retour sur la liste des messages, il est possible de voir en un clin d'œil les sujets suivis, identifiés par une étoile :

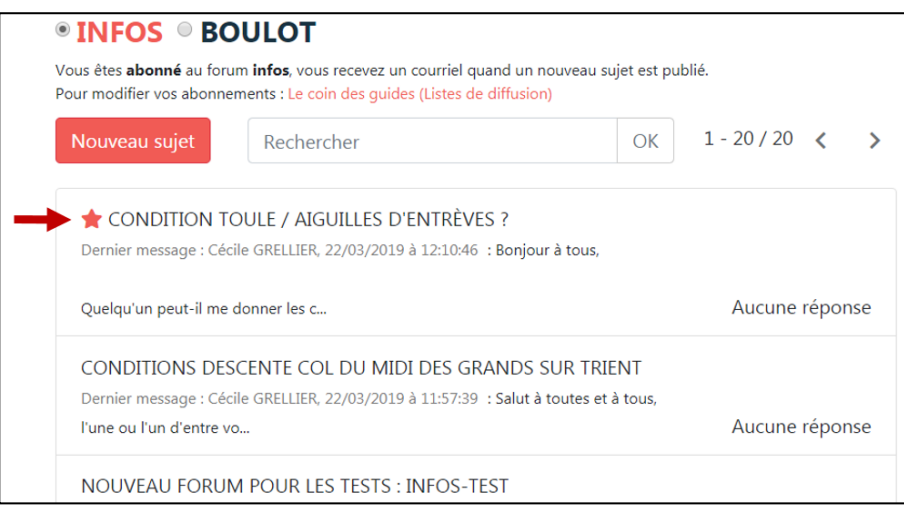

Contact : [webmaster@pro-montagne.net](mailto:webmaster@pro-montagne.net)